# **iOS – Developing Applications**

Divesh Goyal Mark Dostal

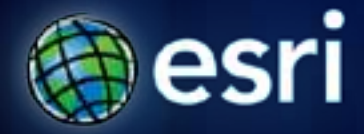

**Esri International User Conference** | **San Diego, CA Technical Workshops** | **Wed, Jul 13, 2011**

# **iOS – Developing Applications**

Divesh Goyal Mark Dostal

# **Agenda**

- **Getting Started**
- **Objective-C basics**
- **Common design patterns**
- **API Key Concepts**
	- **Viewing maps**
	- **Performing Analysis**
	- **Collecting Data**
- **Q&A**

### **ArcGIS -** *A Complete Geographic Information System*

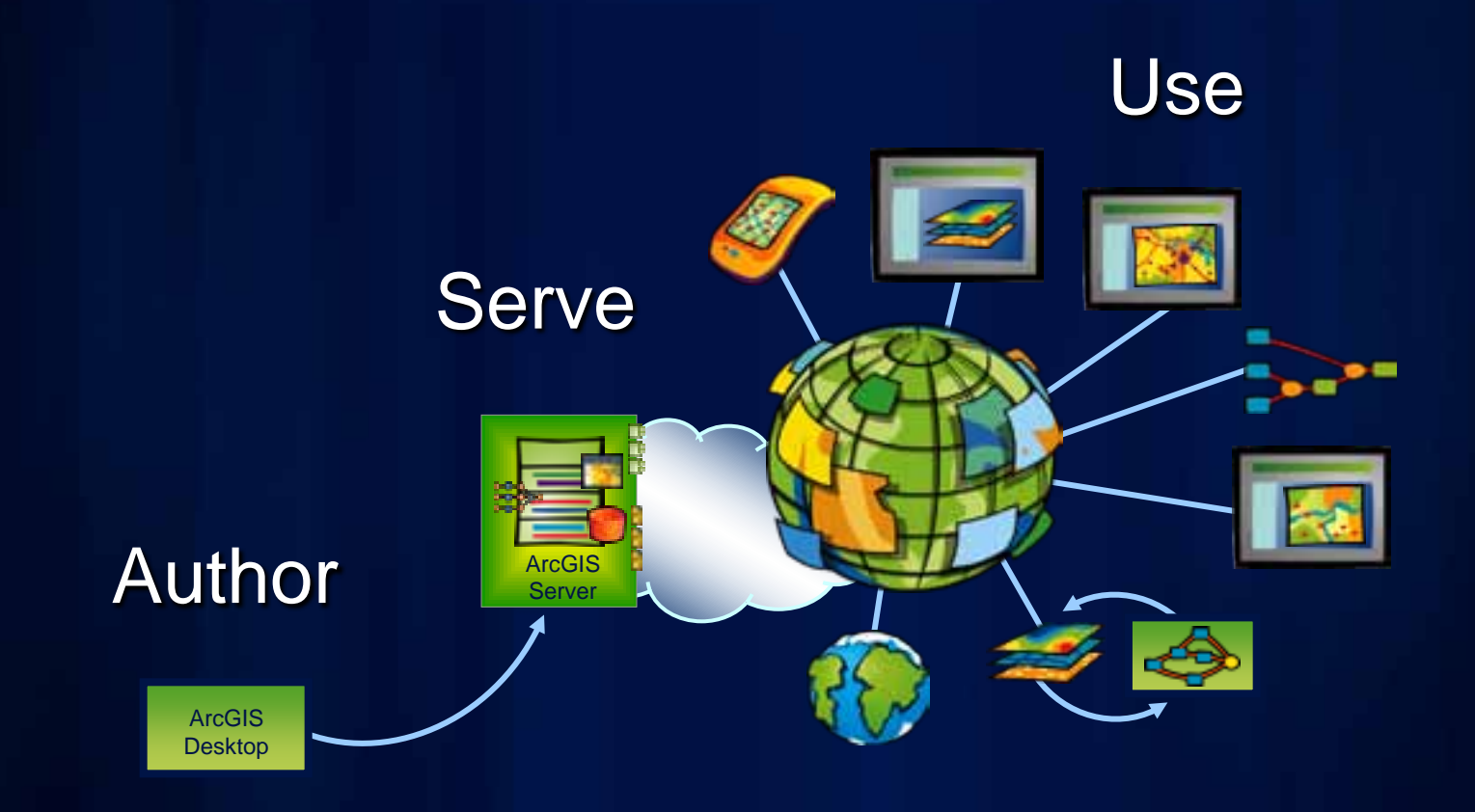

*. . . For Authoring, Serving & Using Geographic Knowledge*

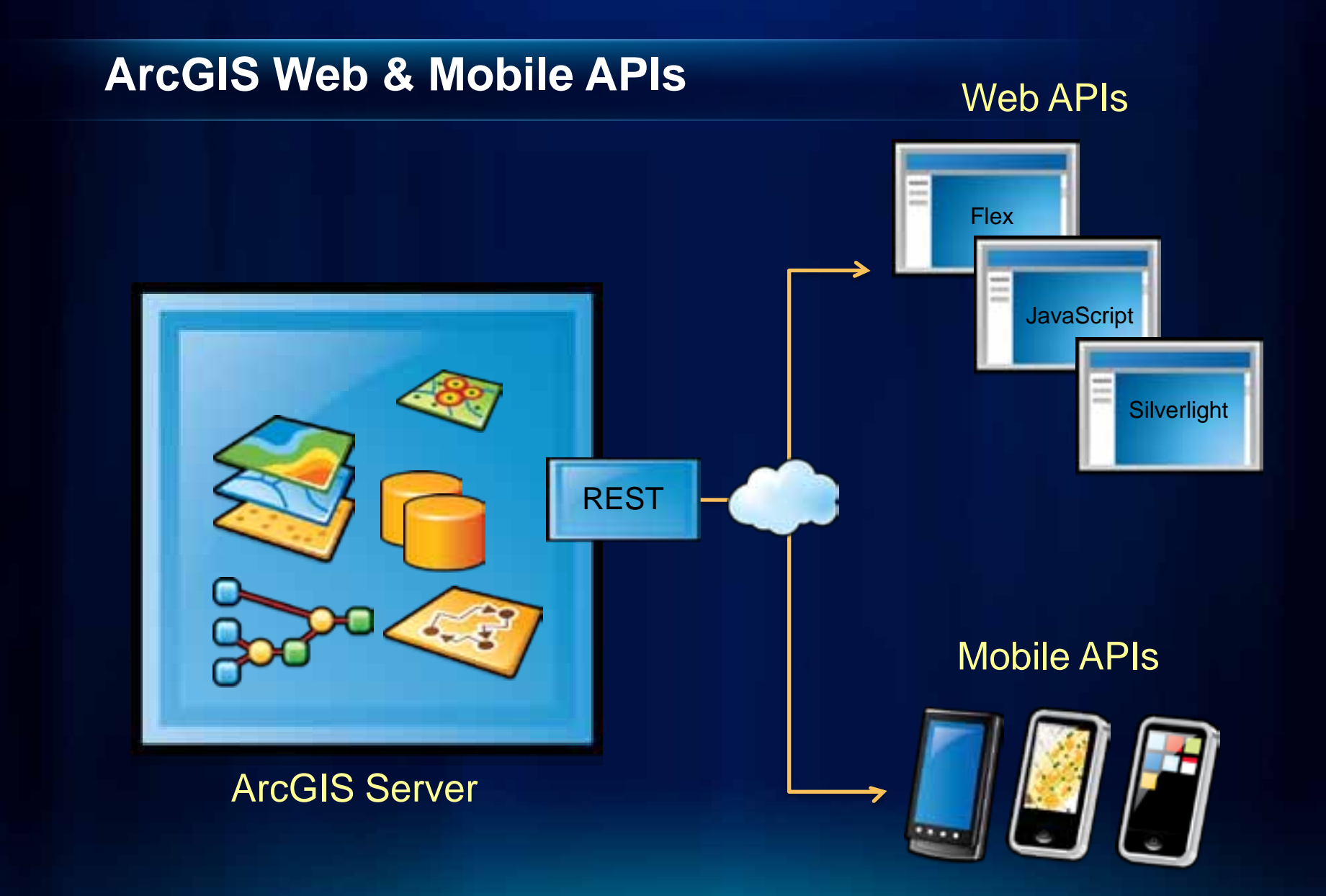

# **ArcGIS API for iOS**

- **Build native applications using Objective-C**
	- **iPhone 3GS, iPhone 4, iPod Touch, iPad**
	- **iOS 3.1.2 and up**

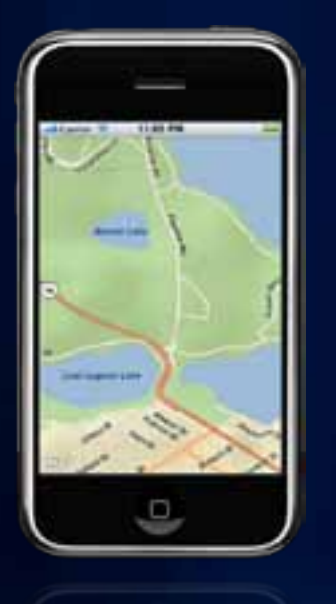

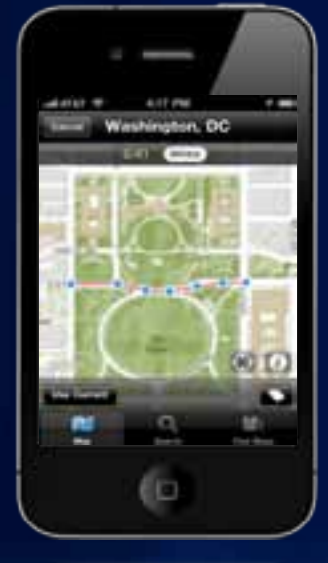

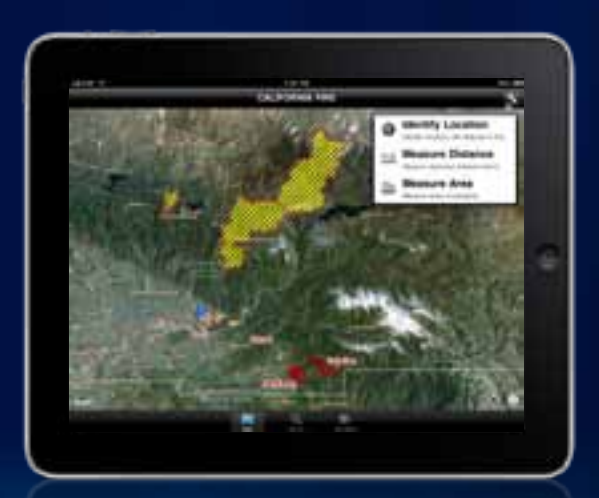

#### **Web or Native applications?**

- **ESRI supports both**
- **Advantages of native applications**
	- **Tighter integration with other native apps**
	- **Access to resources**
		- **Contacts, calendar events, photos**
	- **Marketing/Hosting/Reporting via AppStore**
- **Disadvantages**
	- **Dedicated effort to write and maintain**

ö۵

Fulton County Dept. of Health and W

Æ

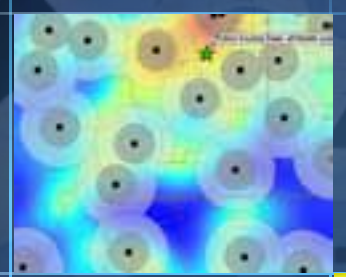

٠

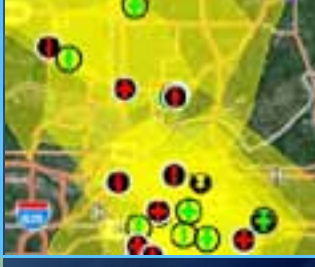

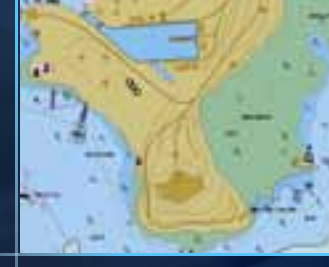

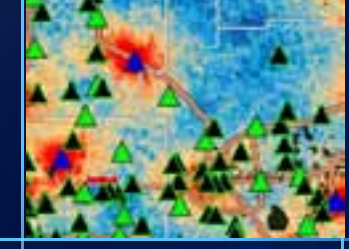

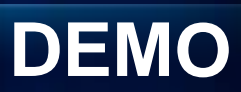

### **Before you begin..**

• **You need an Intel-based Mac running OSX 10.6 (Snow Leopard)**

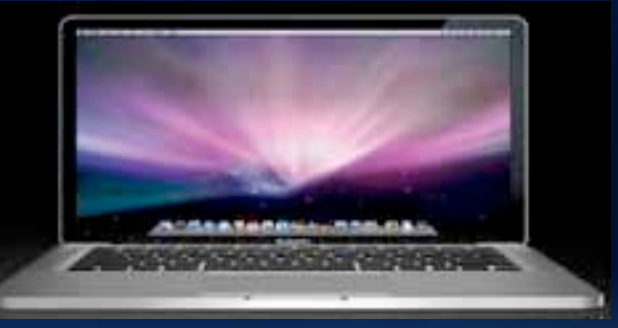

- **Join Apple's iOS Developer Program**
	- **Standard : AppStore distribution**
	- **Enterprise : In-House distribution**
- **Download Apple's iOS SDK (4.2) & Xcode IDE (4.0.x)**

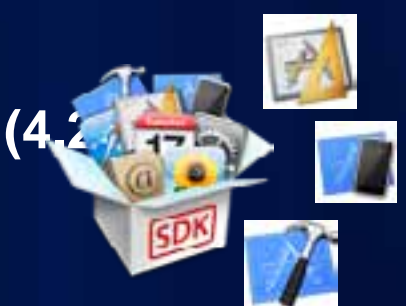

• **ArcGIS API for iOS v2.0**

# **Agenda**

- **Getting Started**
- **Objective-C basics**
- **Common design patterns**
- **API Key Concepts**
	- **Viewing maps**
	- **Performing Analysis**
	- **Collecting Data**
- **Q&A**

### **Objective-C**

- **Its C**
	- **Semicolons and curly braces**
	- **Pointers (uh-oh)**
- **But not your average C**
	- **colons and square brackets too**
	- **A different syntax**

• **Thankfully, Cocoa Touch frameworks provide elegant APIs**

#### • **Class = Interface + Implementation**

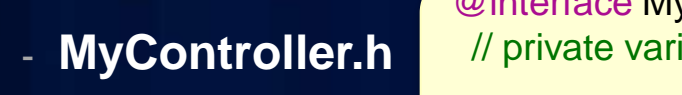

@interface MyController: UIViewController { // private variables here **}** // method declarations here

@end

- **MyController.m**

@implementation MyController // method implementations here @end

#### **Contd.**

#### • **Protocol**

**Declaring a Protocol** 

@protocol UIApplicationDelegate @required // method definitions here @optional // method definitions here @end

#### - **Adopting a protocol**

@interface MyDelegate: NSObject <UIApplicationDelegate> { } @end

#### **Contd.**

#### • **Invoking methods = passing messages to objects**

[ object message ]

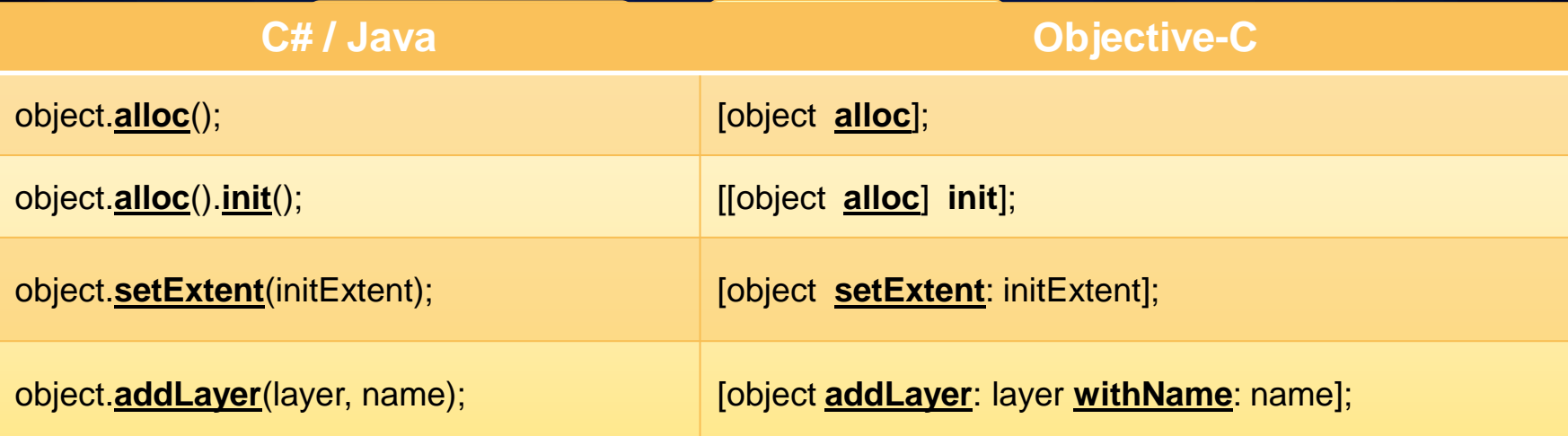

#### **Contd.**

- **Messages are read like English**
	- **presentViewController:**
	- **writeToFile:**
	- **layerFailedToLoad:**

#### • **Can get verbose**

**gestureRecognizer:shouldRecognizeSimultaneouslyWith GestureRecognizer:**

#### **Contd.**

• **Garbage collection is for kids, real developers manage their own memory**

#### • **You own an object if you**

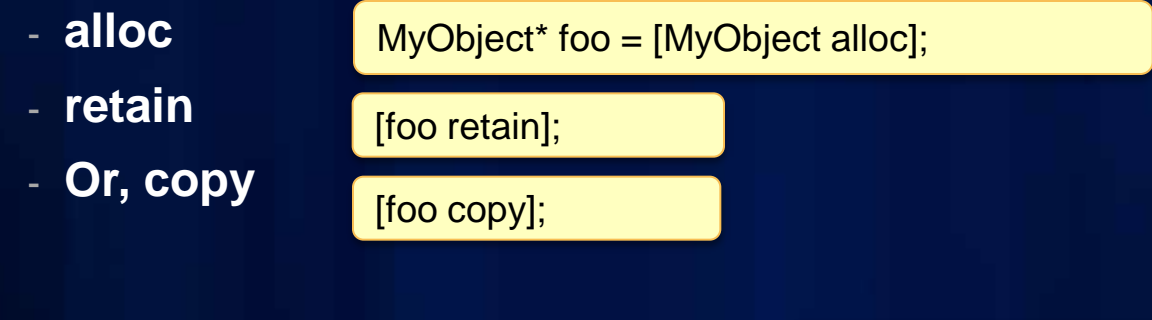

[foo release];

• **If you own an object, you're responsible for releasing it**

#### **Contd.**

- **Properties make memory management easy'ier**
- **Syntactic sugar – dot notation**

```
@interface MyController: UIViewController {
      MyObject* foo;
                                }
 @property (nonatomic, retain) MyObject* foo
 @end
 @implementation MyController
 @synthesize foo= _foo;
 @end
myController.foo = bar; //bar automatically retained
myController.foo = nil; //bar automatically released
```
**Monitor memory footprint with** *Instruments*

# **Agenda**

- **Getting Started**
- **Objective-C basics**
- **Common design patterns**
- **API Key Concepts**
	- **Viewing maps**
	- **Performing Analysis**
	- **Collecting Data**
- **Q&A**

## **Common design patterns**

#### • **Model – View – Controller**

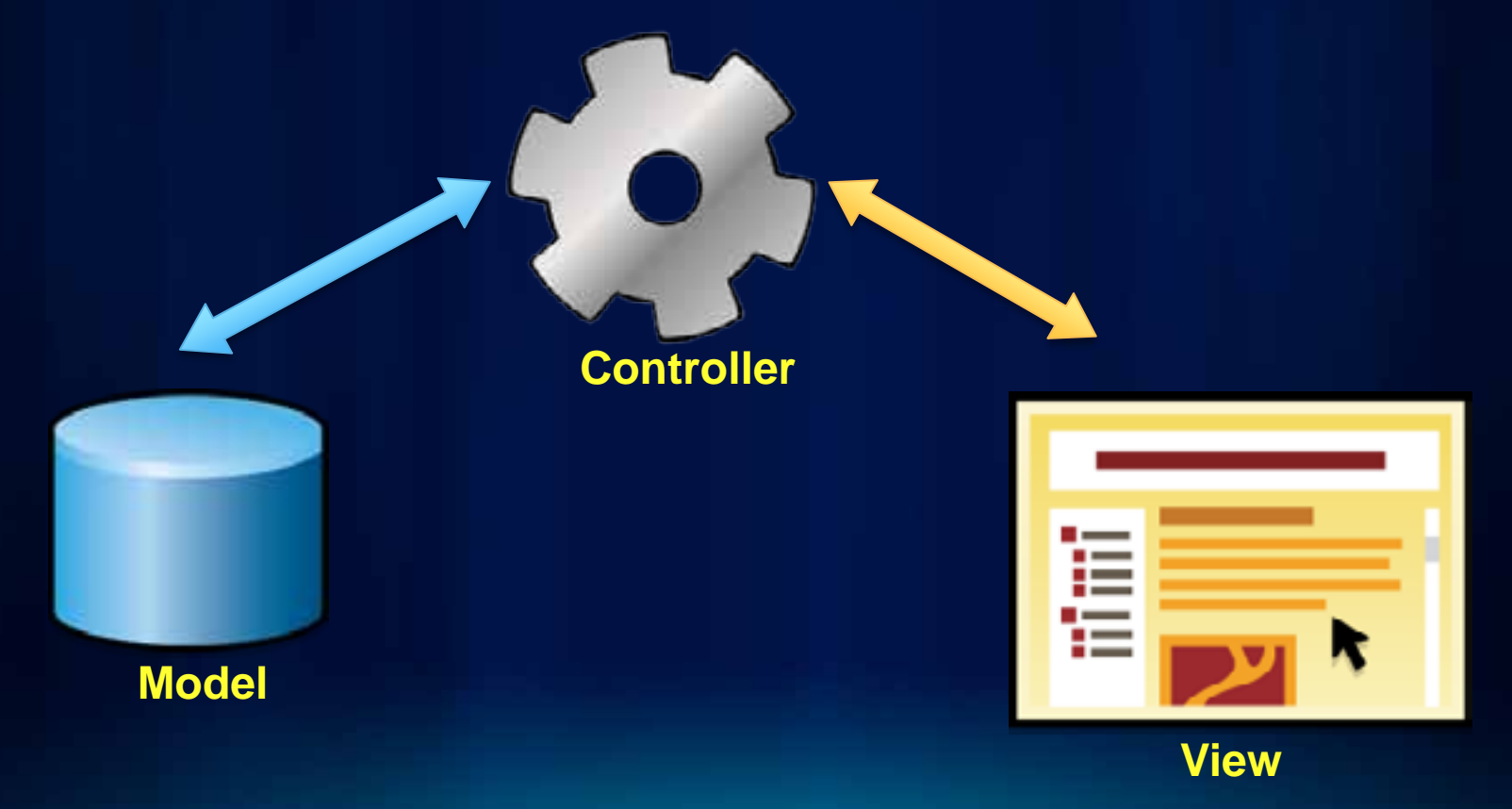

## **Common Design Patterns**

**Contd.**

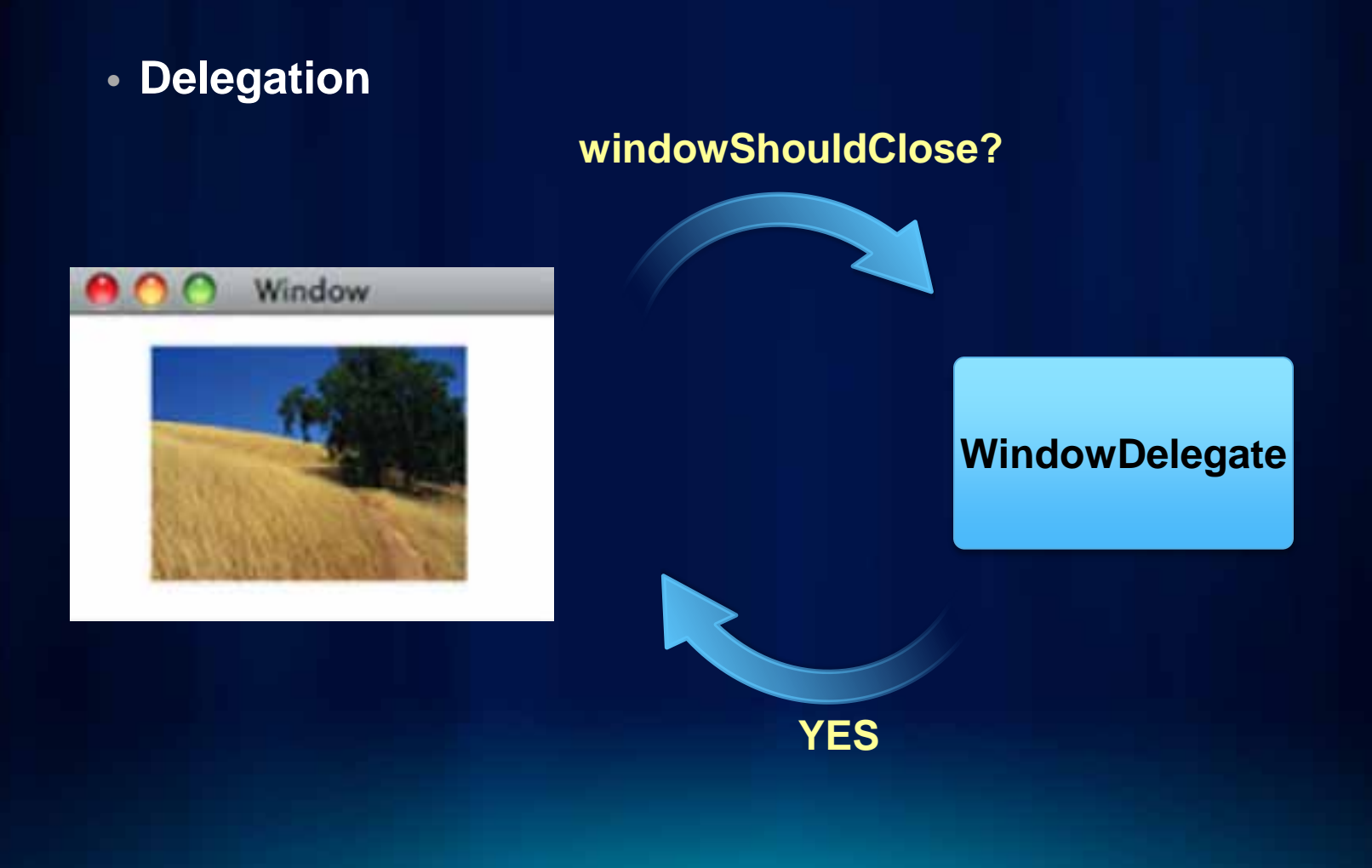

# **Agenda**

- **Getting Started**
- **Objective-C basics**
- **Common design patterns**
- **API Key Concepts**
	- **Viewing maps**
	- **Performing Analysis**
	- **Collecting Data**
- **Q&A**

### **What you can do with the API**

- **Display maps**
- **Perform analysis**
- **Visualize results**
- **Collect data**

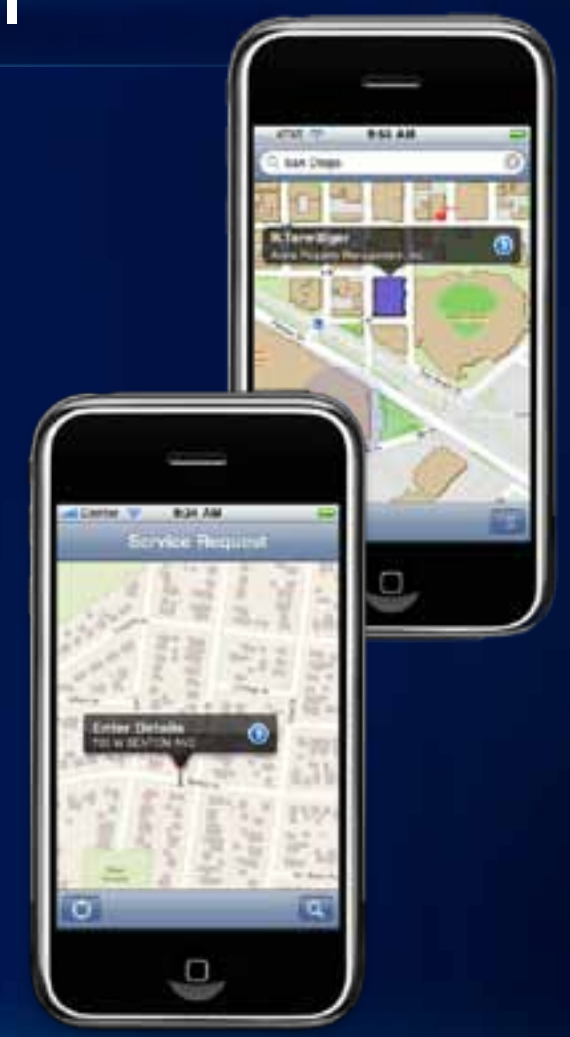

# **Displaying a Map**

- **UI Component : AGSMapView**
	- **Responds to gestures**
		- **Pinch to zoom**
		- **Drag to pan**
		- **Tap & Hold to magnify**
	- **Displays GPS location**
		- **Auto pan**

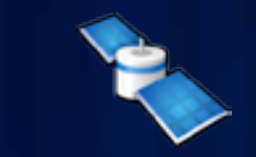

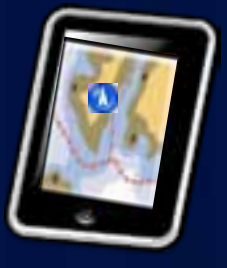

### **Adding data to your map**

- **Mashup layers** 
	- **ArcGIS Server Tiled map**
	- **ArcGIS Server Dynamic map**
	- **ArcGIS Server Image**
	- **Bing,**
	- **Open Street Map**
	- **Graphics**
	- **Sketch**
- **Open web maps**
	- **ArcGIS.com**
	- **ArcGIS Portal**

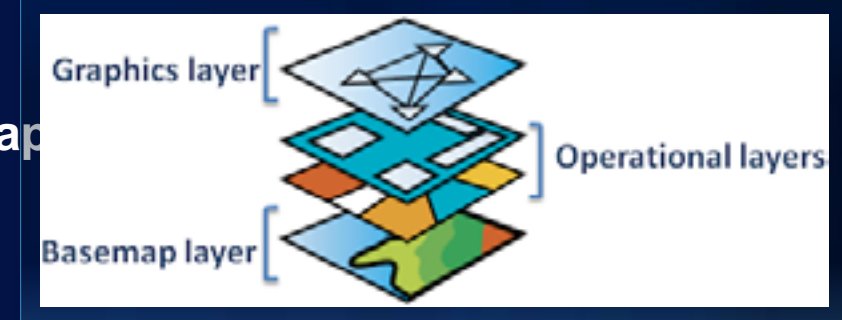

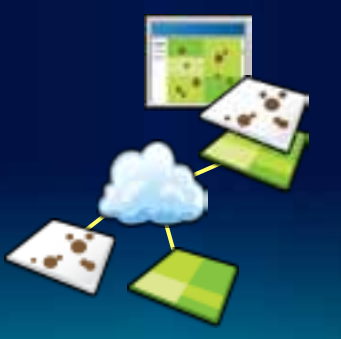

ö۵

п

п

Fulton County Dept. of Health and W

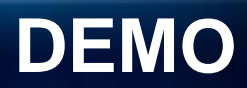

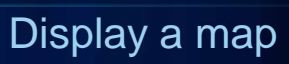

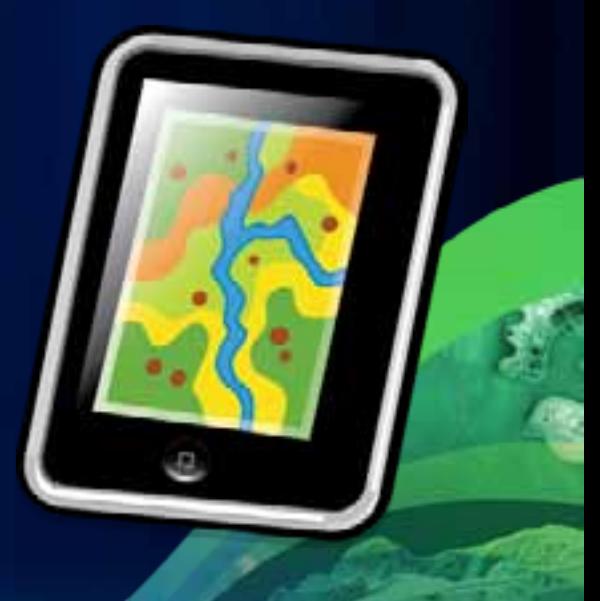

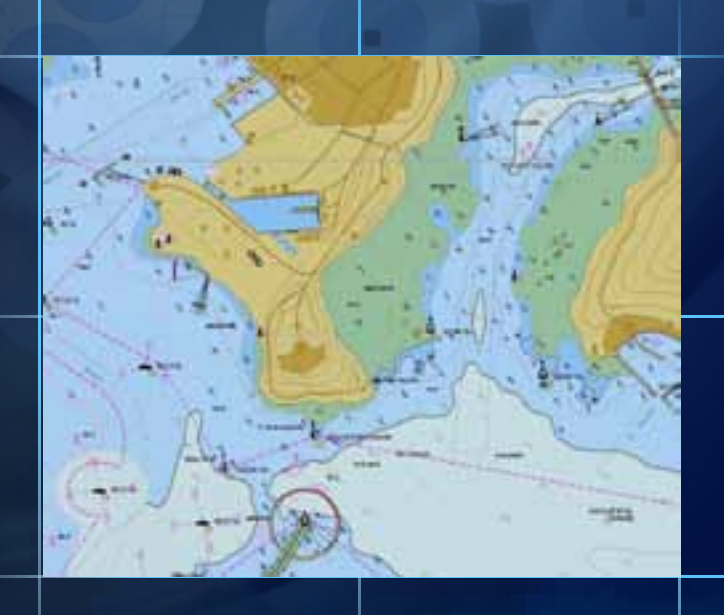

### **Respond to Map events through Delegates**

**Map Delegates**

- **Layer Delegate**
	- **Map/Layer loaded, failed to load**
	- **<AGSMapViewLayerDelegate>**
- **Touch Delegate**
	- **Tap, Double Tap, Tap and Hold**
	- **<AGSMapViewTouchDelegate>**
- **Callout Delegate**
	- **Did Show Callout, Did Click Accessory Button**
	- **<AGSMapViewCalloutDelegate>**

### **Responding to Map Touch events**

#### **1. Adopt the Delegate protocol**

@interface MyController: UIViewController **<AGSMapViewTouchDelegate>** {

**}**

#### **2. Implement the protocol methods**

@implementation MyController

```
- (void) mapView:(AGSMapView*) mapView
didClickAtPoint:(CGPoint) screen
          mapPoint:(AGSPoint*) mappoint
          graphics:(NSDictionary*) graphics {
     //handle touch event
```
#### **3. Set Delegate**

}

self mapView touchDelegate = self;

ċ۵

о

۰

**Fulton County De** 

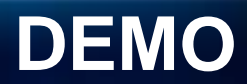

#### Displaying GPS location

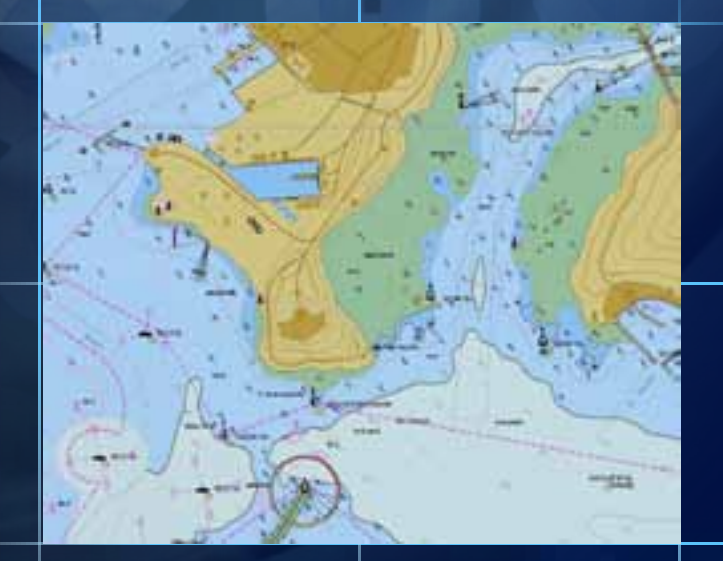

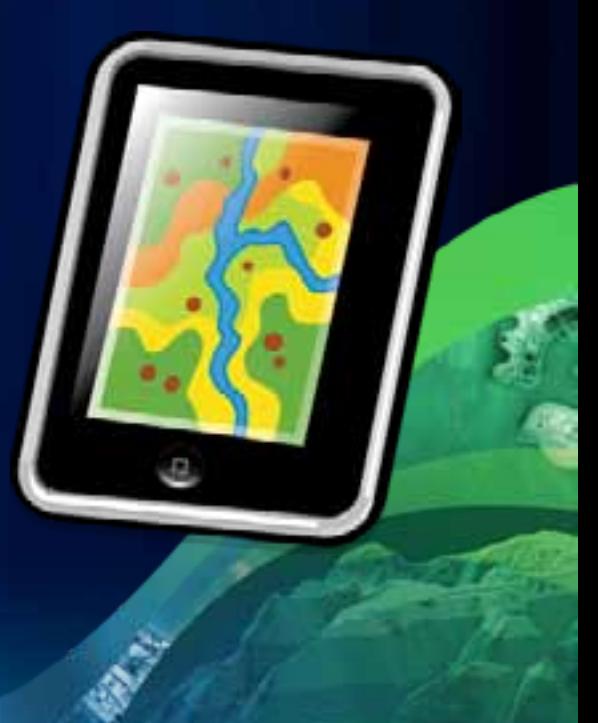

## **Performing Analysis**

**Using Tasks**

• **Query, Find, Identify Task**

- **Search for features In the map**
- **Geoprocessing Task**
	- **Spatial analysis using GP tools and models**
- **Locator**
	- **Geocode and reverse geocode addresses**

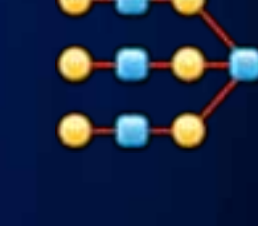

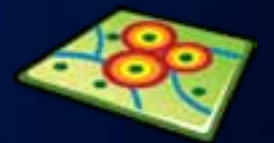

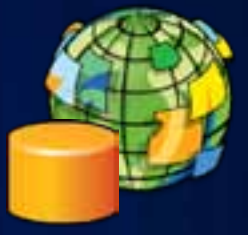

## **Performing Analysis**

**Contd.**

- **Geometry Engine**
	- **native, high performance engine for performing geometric operations on the device**
- **Routing Task**
	- **Point-to-point and multipoint driving directions**
	- **Barriers, Time Windows, Best Sequence**

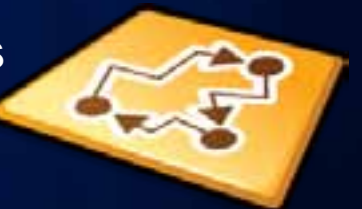

- **Closest Facility Task**
	- **Find nearest facility**
- **Service Area Task**
	- **Compute drive times and service areas**

## **Common Pattern for using Tasks**

**1. Adopt the Task Delegate protocol**

@interface MyController: UIViewController **<AGSLocatorDelegate>** {

**}**

#### **2. Implement the protocol methods**

```
- (void)locator:(AGSLocator*)locator 
       operation:(NSOperation*)op 
didFindLocationsForAddress:(NSArray*)candidates {
     //todo
}
- (void)locator:(AGSLocator*)locator 
       operation:(NSOperation*)op 
didFailLocationsForAddress:(NSError*)error {
```
//todo

}

### **Common Pattern for using Tasks**

#### **3. Instantiate the task**

#### self.locator =

[AGSLocator locatorWithURL:[NSURL URLWithString:kGeoLocatorURL]];

#### **4. Set Delegate**

self.locator.delegate = self;

#### **5. Perform operation**

NSOperation\* op = [self.locator locationsForAddress:addresses returnFields:outFields];

# **Visualizing Results**

- **Graphics**
	- **Geometry**
	- **Attribute**
	- **Symbol**
- **Symbols**
	- **Picture, Marker, Line, Fill**
	- **Composite**
	- **Text**

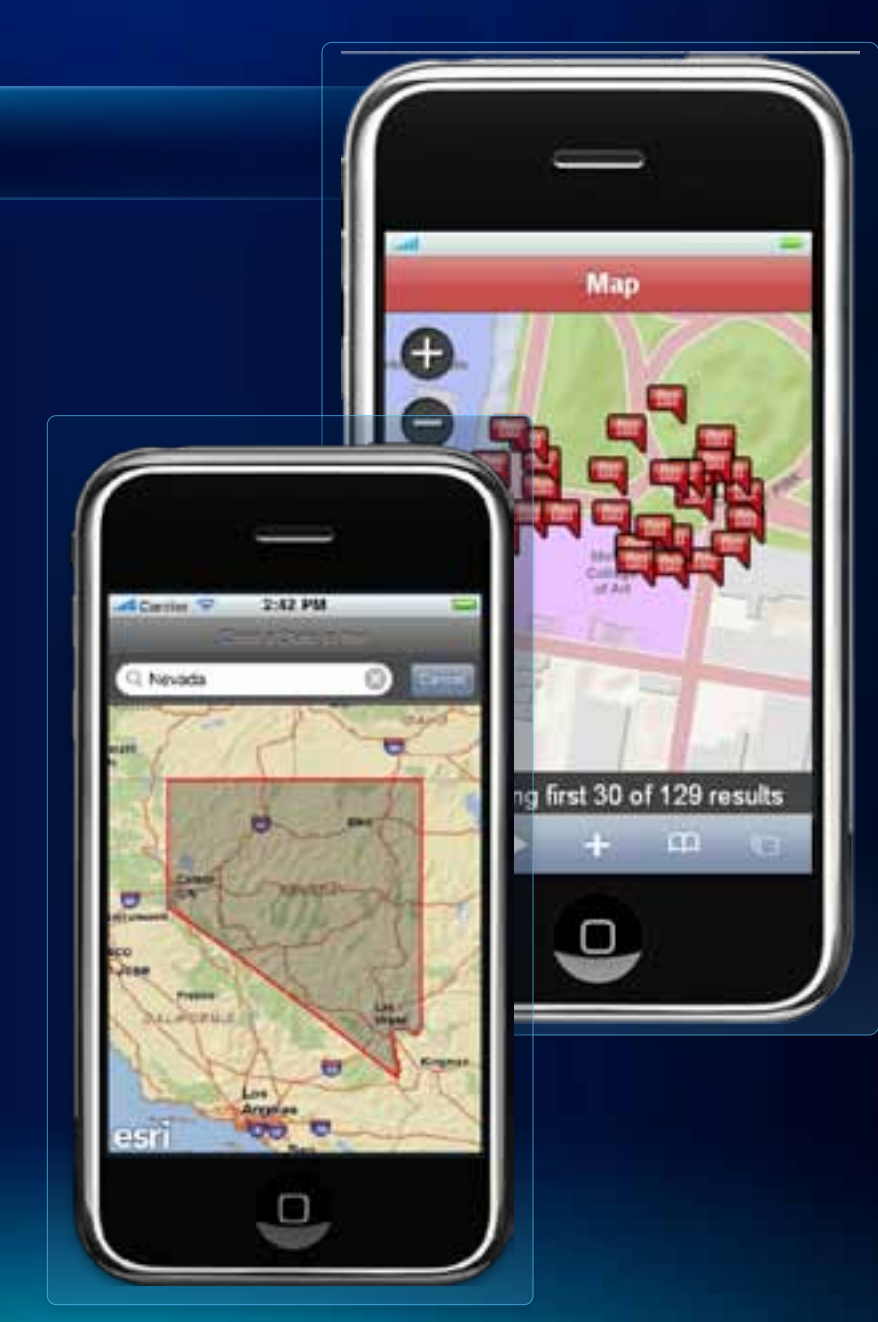

# **Visualizing Results**

**Contd.**

- **Renderers**
	- **Simple**
	- **Unique Value**
	- **Class Breaks**
	- **Temporal**

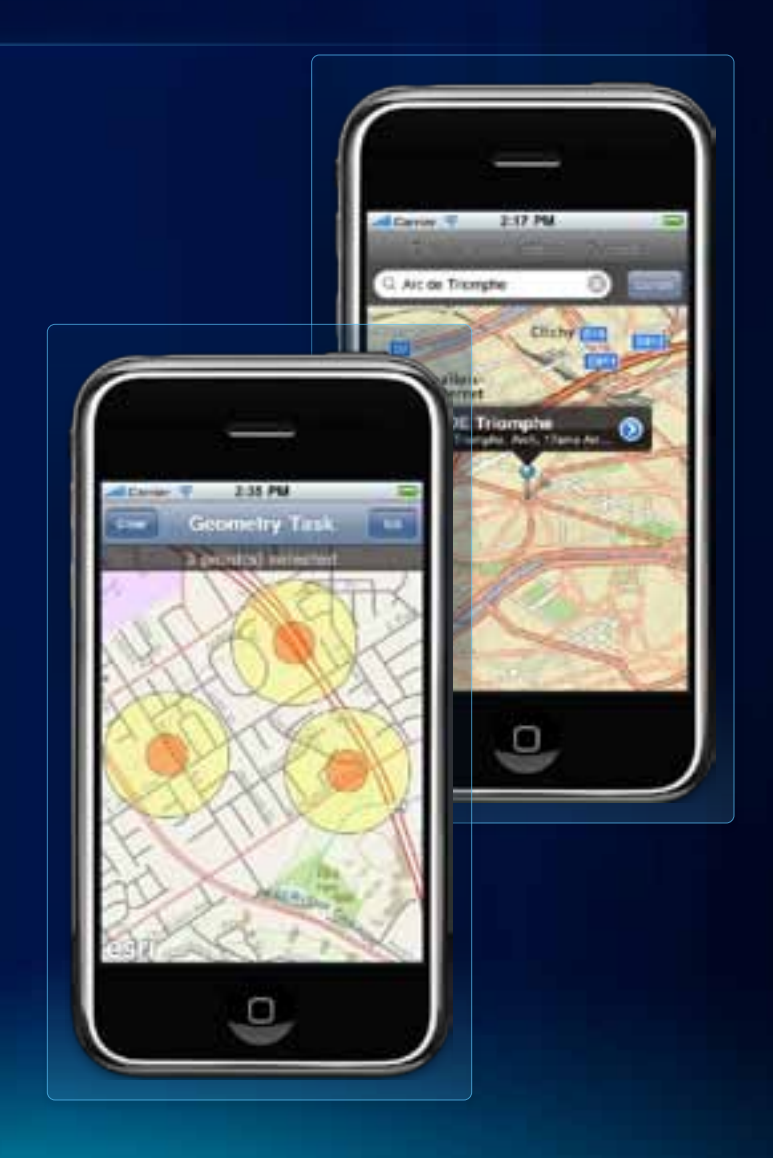

# **Visualizing Results**

**Contd.**

- **Callout**
	- **Displayed automatically when user taps on a graphic**
- **Content**
	- **Title & Detail**
	- **Image**
	- **Accessory button**
	- **Custom UI View**

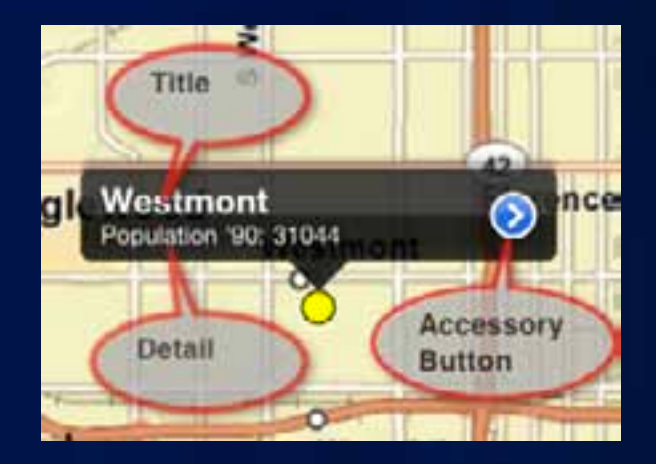

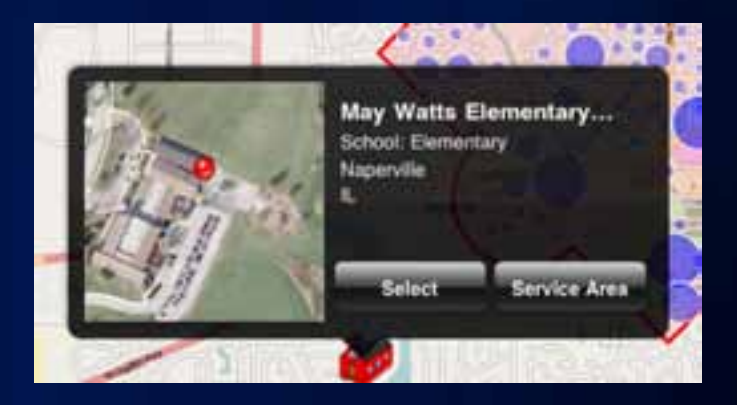

# **Specifying Content for the Callout**

#### **1. Adopt the Delegate Protocol**

@interface MyController: UIViewController **<AGSInfoTemplateDelegate>** {

**}**

#### **2. Implement the protocol methods**

```
@implementation MyController
```
- (NSString \*) titleForGraphic:(AGSGraphic\*)graphic screenPoint:(CGPoint)screen mapPoint:(AGSPoint\*)map {

//todo

} - (NSString \*) detailForGraphic:(AGSGraphic\*)graphic screenPoint:(CGPoint)screen mapPoint:(AGSPoint\*)map {

//todo

}

#### **3. Set the delegate on the graphic**

AGSGraphic \*graphic = ... graphic.infoTemplateDelegate = self;

m

n

**Fulton County Dept. of Hea** 

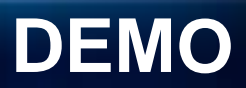

#### Using Tasks and Visualizing Results

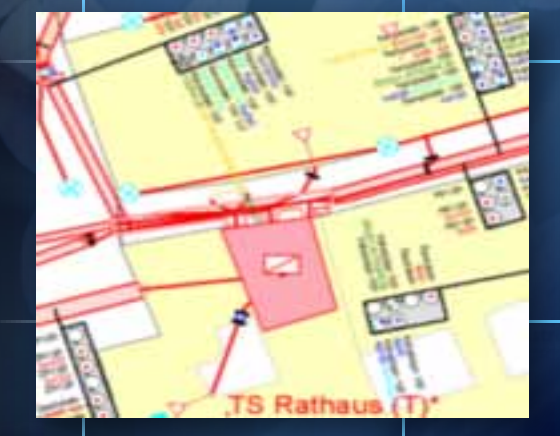

n

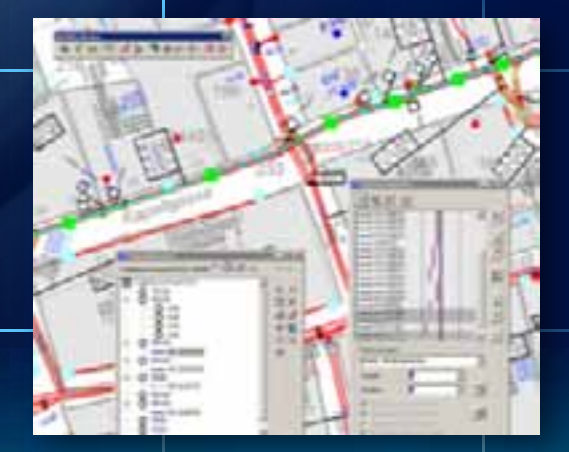

### **Collecting Data**

#### **Using Feature layers & Popups**

- **Feature Layers edit data through Feature Services**
- **Popups provide UI to**
	- **Display and edit attributes**
	- **Manage attachments**
	- **View charts, media**
- **Popups configured through web ma** 
	- **Attributes to display & edit**
	- **User friendly aliases and hints**
	- **Formatting for numbers, dates**

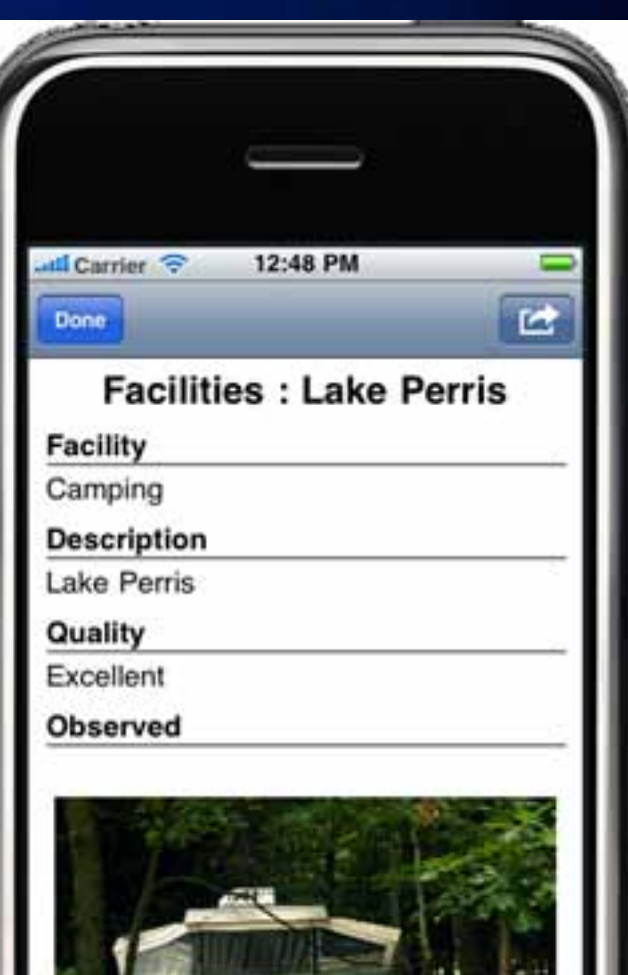

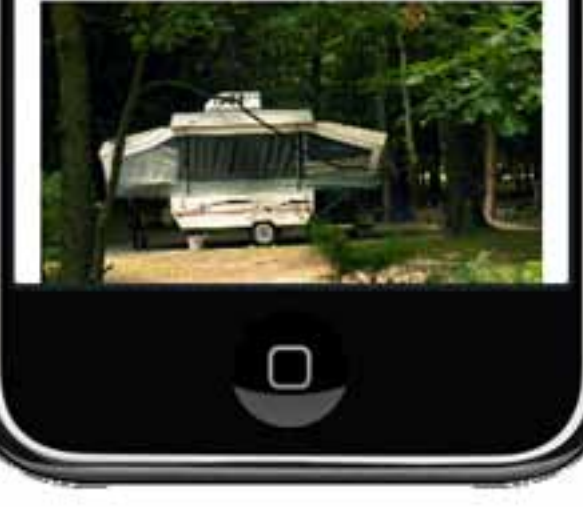

# **Collecting Data**

#### **Using Popups**

- **Edit feature**
	- **Attributes**
	- **Geometry**
	- **Attachments**

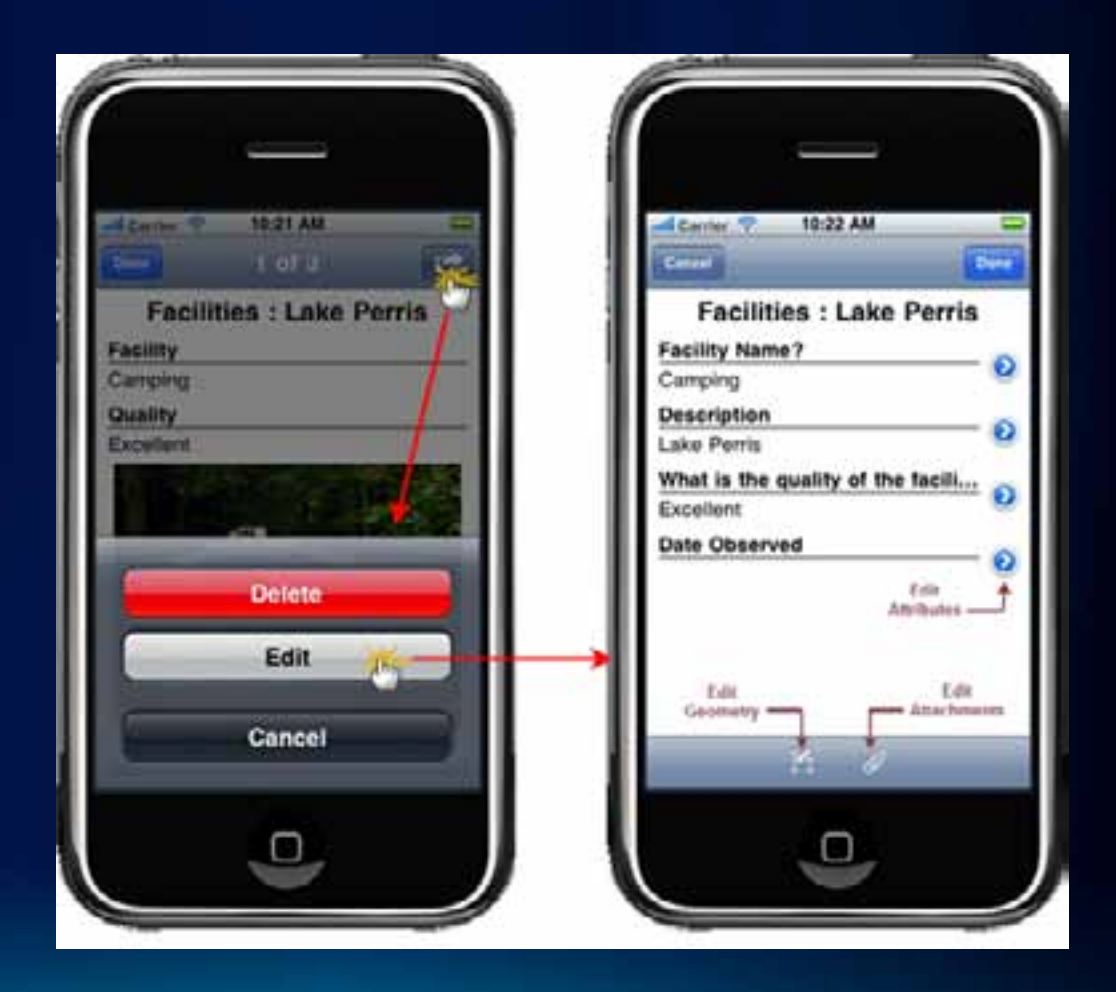

# **Editing Attributes**

#### **Using Popups**

- **Input based on field data type**
- **Support for**
	- **Subtypes**
	- **Domains**
- **Validation**
	- **Length**
	- **Numeric range**

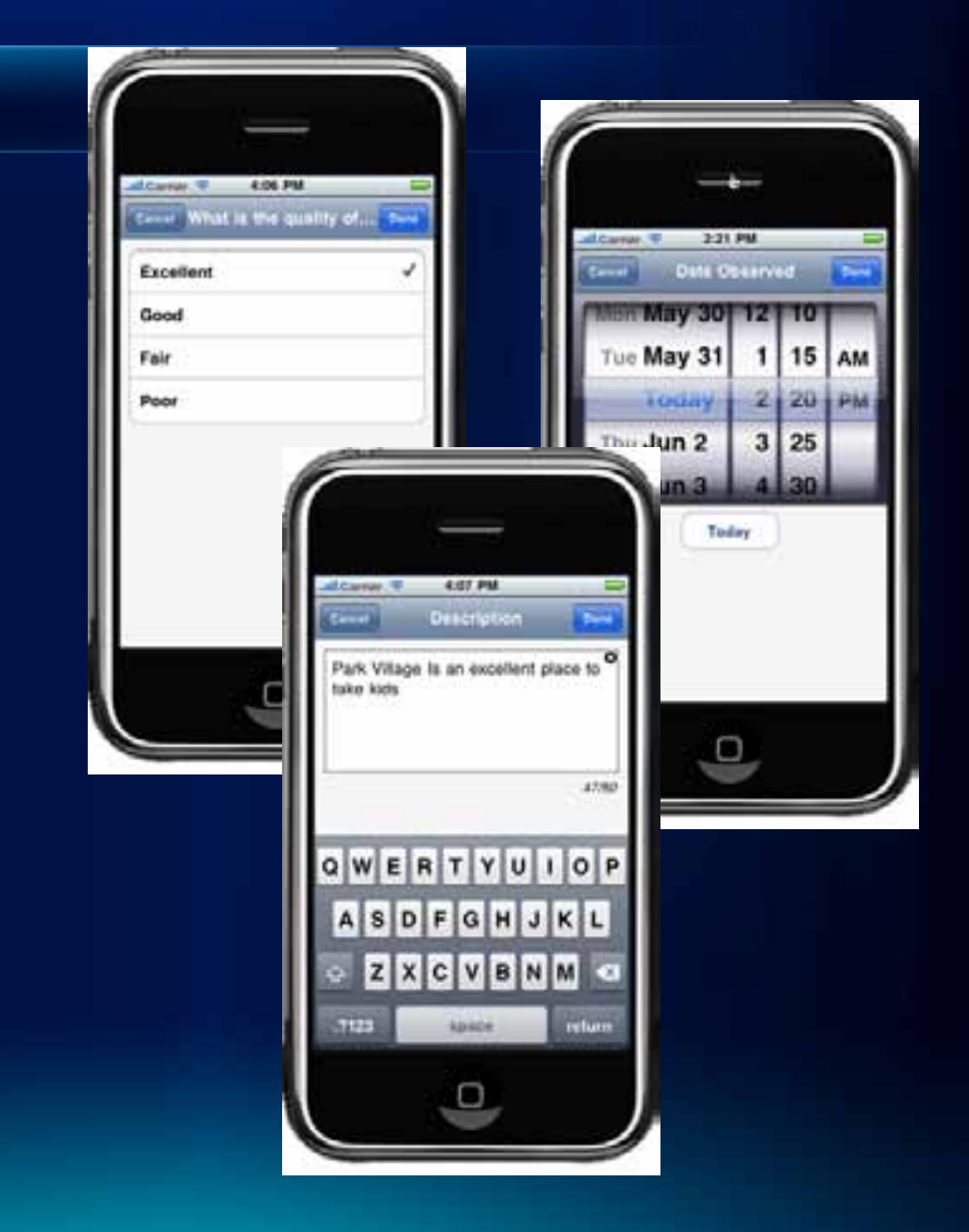

# **Managing Attachments**

#### **Using Popups**

- **View & Download**
- **Add**
- **Delete**

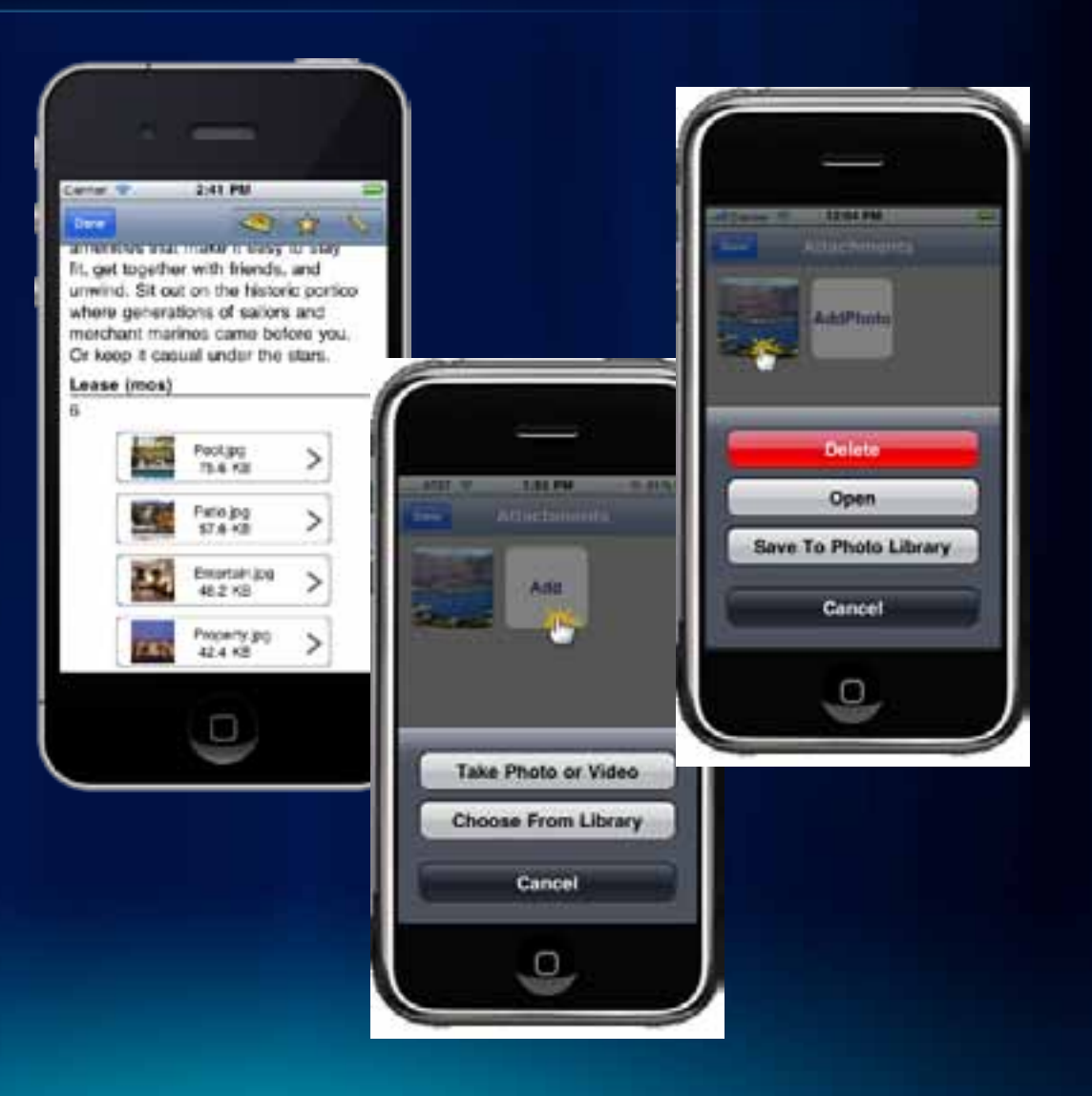

### **Editing Geometry**

• **Use GPS location**

- **Use Sketch Layer**
	- Interactively create & reshape geometr
	- **Point, line, polygon**
	- **Undo, redo changes**

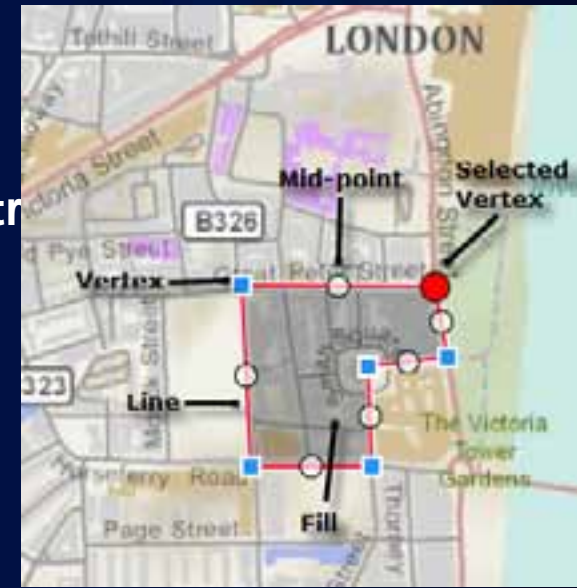

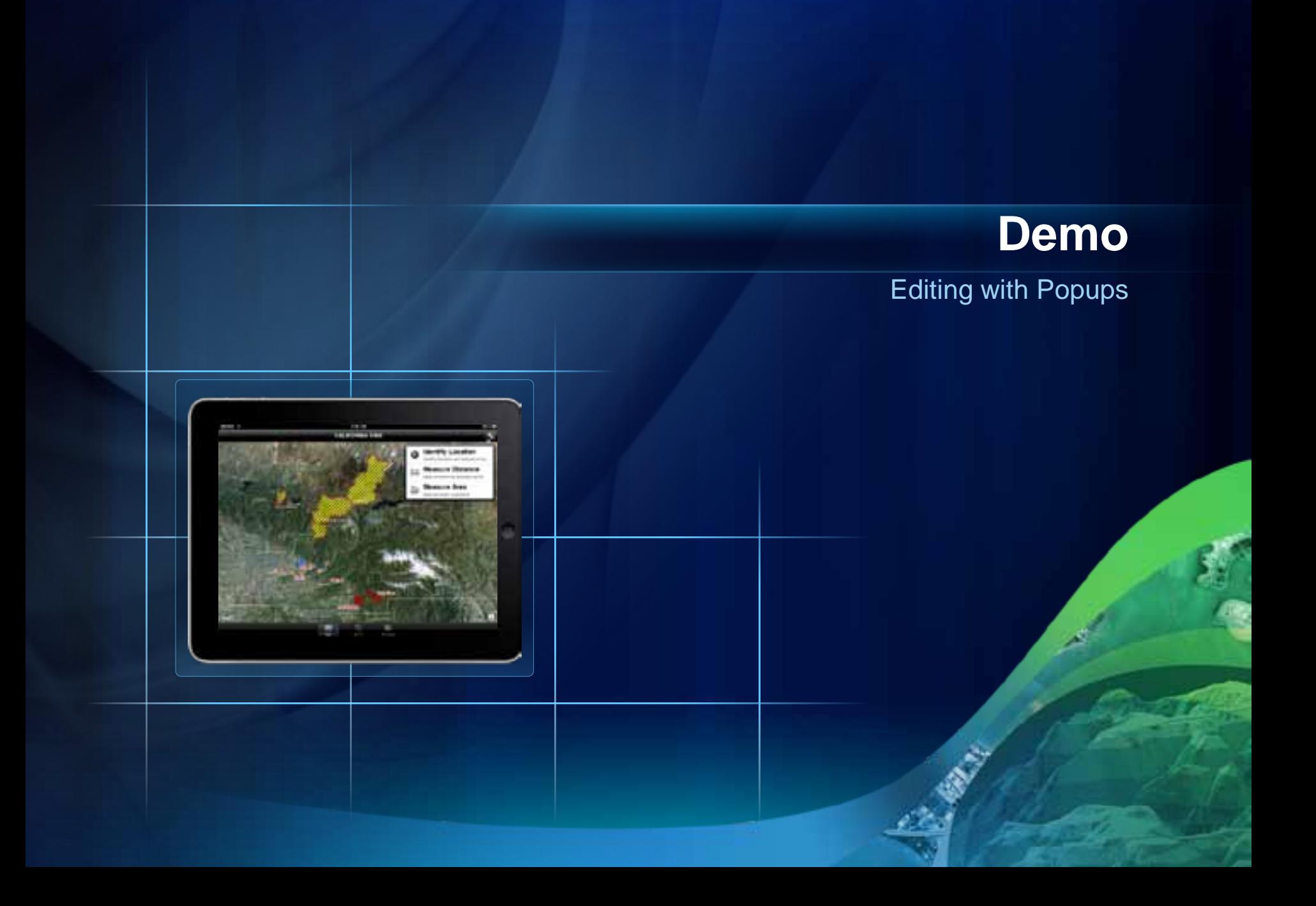

# **Application Based on Device Type**

• **iPhone / iPod Touch**

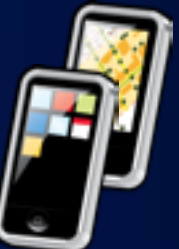

• **iPad**

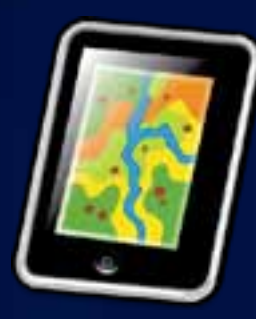

• **Universal app**

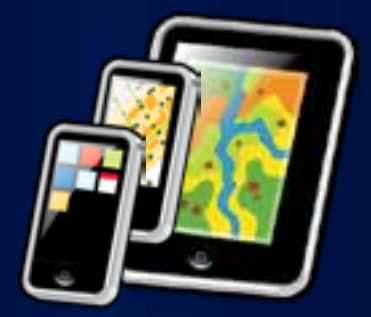

### **Summary**

- **Getting Started**
- **Objective-C basics**
- **Common design patterns**
- **API Key Concepts**
	- **Viewing maps**
	- **Performing Analysis**
	- **Collecting Data**
- **Q&A**

#### **More Resources**

- **iOS Resource Center**
	- **Conceptual help, API Reference**
	- **Blog, Forums**
	- **Download API v2.0**
- **Samples on ArcGIS.com**

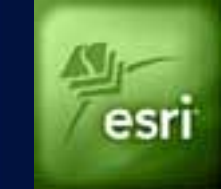

- **ArcGIS for iOS Developer Samples group**

• **Web Course : Getting Started with the ArcGIS API for iOS** - **training.esri.com**

#### **Related Sessions**

#### • **Wednesday, July 13th**

 $-$  3:15pm  $-$  4:30pm  $-$  ArcGIS for iOS (31b)

#### • **Thursday, July 14th**

- $-10:40$ am 11:00am Road Ahead ArcGIS for iOS (6b)
- 1:30pm 2:45pm Esri Mobile Solutions Overview (15a)
- $-10:40$ am 11:00am Road Ahead ArcGIS for iOS (6b)

#### • **Friday, July 15th**

- $-$  9:00am  $-$  10:15am  $-$  ArcGIS for iOS (10)
- 9:00am 10:15am Esri Mobile Solutions Overview (4)

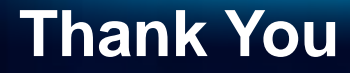

**Help make this session better…**

**… Turn in your surveys.**

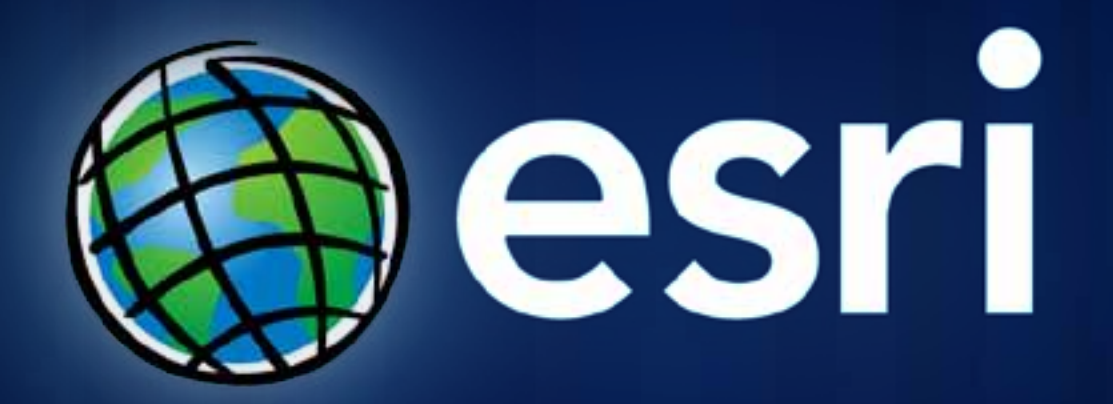